## **AUKEY EP-T25**

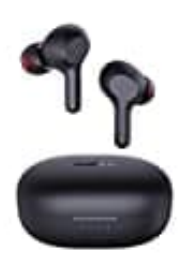

## **Reset-Werkseinstellung wiederherstellen**

Wenn auf einer Seite deiner Ohrhörer kein Ton zu hören ist, die Lautstärke unterschiedlich ist oder die Kopfhörer nicht mit deinem Bluetooth-Gerät verbunden werden können, kann das Zurücksetzen der Werkseinstellungen das Problem möglicherweise lösen.

Alle Informationen zu deinen gekoppelten Geräten werden gelöscht (initialisiert). Führe die Kopplung erneut von Anfang an durch.

Beginne mit dem Löschen der Registrierungsdaten dieses Geräts aus den Bluetooth-Einstellungen auf deinem Bluetooth-Gerät.

- 1. Lade das Ladegehäuse auf.
- 2. Setze die linken und rechten Kopfhörer in das Ladegehäuse ein.
- 3. Wenn der linke Kopfhörer geladen wird, halte den Berührungssensorbereich des linken Kopfhörers etwa 10 Sekunden lang gedrückt. Wenn die linke Anzeige weiß leuchtet, tippe 3 Mal schnell auf den Berührungssensorbereich des linken Kopfhörers. Nachdem die linke Anzeige 3 Mal weiß geblinkt hat, erlischt sie, und das Gerät kehrt in den Ladezustand zurück. Wiederhole den Schritt, wenn die Anzeige nicht zu blinken beginnt. urch.<br>
dem Löschen der Registrierungsdaten dieses Geräts aus den Bluetooth-Einstellunge<br>
erät.<br>
e das Ladegehäuse auf.<br>
e die linken und rechten Kopfhörer in das Ladegehäuse ein.<br>
unden lang gedrückt. Wenn die linke Anzeig
- 4. Wenn der rechte Kopfhörer geladen wird, halte den Berührungssensorbereich des rechten Kopfhörers etwa 10 Sekunden lang gedrückt. Wenn die rechte Anzeige weiß leuchtet, tippe 3 Mal schnell auf den Berührungssensorbereich des rechten Kopfhörers.
- 5. Nachdem die rechte Anzeige 3 Mal weiß geblinkt hat, erlischt sie, und das Gerät kehrt in den Ladezustand zurück. Wiederhole den Schritt, wenn die Anzeige nach dem Antippen nicht zu blinken beginnt.
- 6. Nehme die Kopfhörer aus dem Ladegehäuse.
- 7. Die linken und rechten Anzeigen leuchten auf, und die Stromversorgung wird eingeschaltet.
- 8. Nach einer Weile blinken die linken und rechten Anzeigen rot. Die linke Anzeige beginnt schnell und abwechselnd rot und weiß zu blinken.
- 9. Die Einstellungen werden auf den Ausgangszustand (Werkseinstellung) zurückgesetzt.
- 10. Wenn die Anzeige des linken Kopfhörers schnell und abwechselnd rot und weiß blinkt, sind deine Ohrhörer

Wenn der Ton nur aus einer Seite der Kopfhörer kommt, auch wenn die Kopfhörer mit dem Bluetooth-Gerät verbunden sind, halte erneut den Berührungssensorbereich an beiden Kopfhörern gedrückt, um die Stromversorgung auszuschalten, und wiederhole die Schritte von Anfang an.